An operational specification provides a comprehensive overview of how the software is expected to function in various operating conditions. It serves as a road map for software development and testing and ensures that the final product meets the user's requirements and expectations.

### **5.1 Libraries**

The list of the different libraries used to integrate into the i3-MARKET framework is shown below.

Auditable accounting library:

- The auditable accounting component is a service that includes an API to automate the process of logging and auditing interactions between components and record the registries in the blockchain. The API of the auditable accounting is accessed through the Backplane API gateway. Additionally, the auditable accounting component can be accessed directly from any internal component of the platform.
- License: MIT.
- Source code: https://gitlab.com/i3-market-v3-public-repository/sp3-sc gbssw-aa-auditableaccounting.
- Prerequisites: Node.js, Docker, and Docker Compose.

Wallet client library:

- This package defines how to interact with wallets by means of a typescript interface. Furthermore, it provides a default implementation called BaseWallet. It uses an interface called KeyWallet to delegate the complexity of key management to other packages like SW Wallet. Both interfaces are listed below.
- License: Apache License 2.0.
- Source code: https://gitlab.com/i3-market-v3-public-repository/sp3-sc gbssw-i3mwalletmonorepo.
- Prerequisites: Node.js.

# **5.2 i3-MARKET APIs**

The update compared to R1 in terms of common services is the following:

i) Notification manager common services: The functionalities related with notification services and queues were the scope of R2 and R3 and are listed in Figure 5.1.

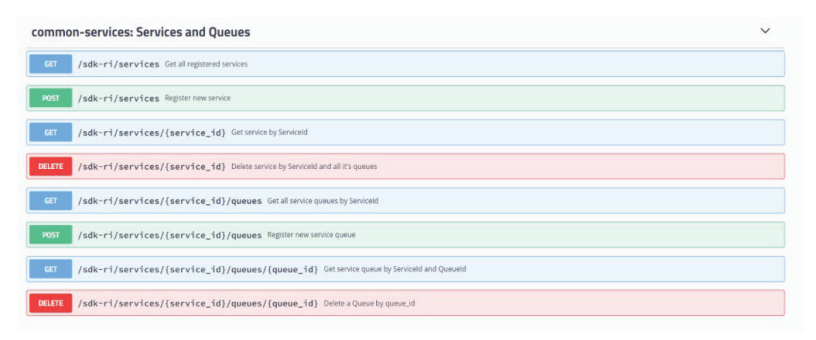

Figure 5.1 Services and queues common services.

ii) Alerts common services: The functionalities related with alerts were the scope of R2 and R3 and are listed in Figures 5.2, 5.3, and 5.4.

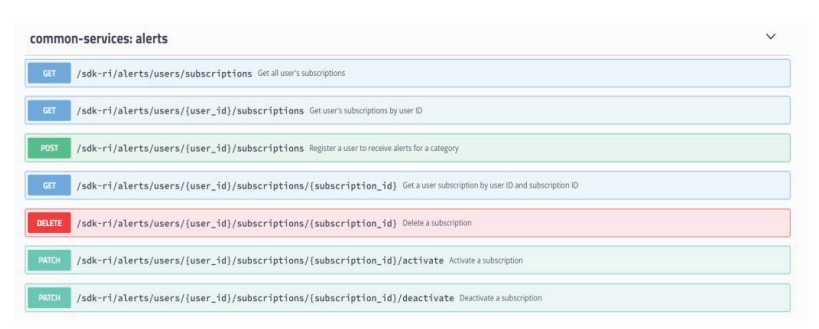

Figure 5.2 Alerts common services.

iii) Conflict resolution common services: The functionalities related with contradictory conditions enabled by two methods as shown in Figure 5.3

#### *5.2 i3-MARKET APIs* 59

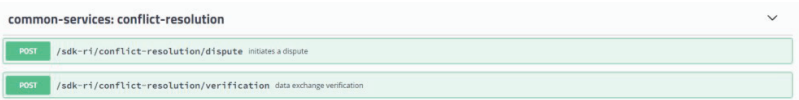

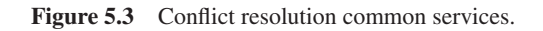

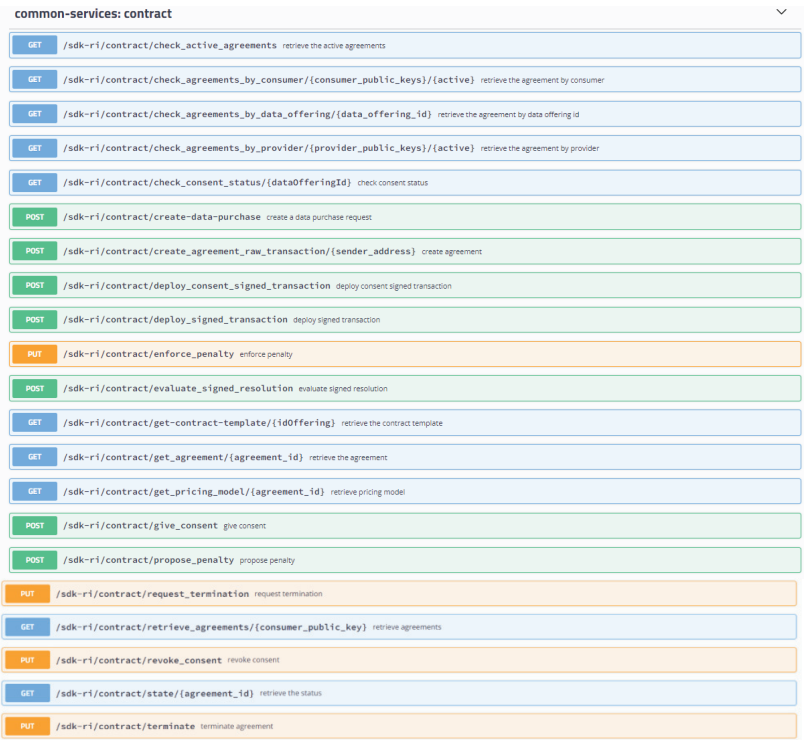

Figure 5.4 Contracts common services.

- iv) Contracts common services: The functionalities related with smart contracts management were the scope of R2 and R3 and are listed in Figure 5.5.
- v) Credential common services: The functionalities related with authentication, identities, and credentials were the scope of R2 and R3 and are listed in 5.5.
- vi) Exchange common services: The functionalities related with data exchange were the scope of R2 and R3 and are listed in Figure 5.6.

|             | common-services: credential                                                                      | $\checkmark$ |
|-------------|--------------------------------------------------------------------------------------------------|--------------|
| <b>GET</b>  | /sdk-ri/credential/issue/{credential}/callbackUrl/{callbackUrl} generate a verifiable credential |              |
| <b>GET</b>  | /sdk-ri/credential/issue/{did}/{credential} generate a verifiable credential                     |              |
| <b>POST</b> | /sdk-ri/credential/revoke revoke a credential by jwt                                             |              |
| <b>POST</b> | /sdk-ri/credential/verify verify a credential by jwt                                             |              |
| <b>GET</b>  | /sdk-ri/issuer/subscribe subscribe the issuer                                                    |              |
| <b>GET</b>  | /sdk-ri/issuer/unsubscribe unsubscribe the issuer                                                |              |
| GET         | /sdk-ri/issuer/verify verify the issuer subscription                                             |              |

Figure 5.5 Contracts common services.

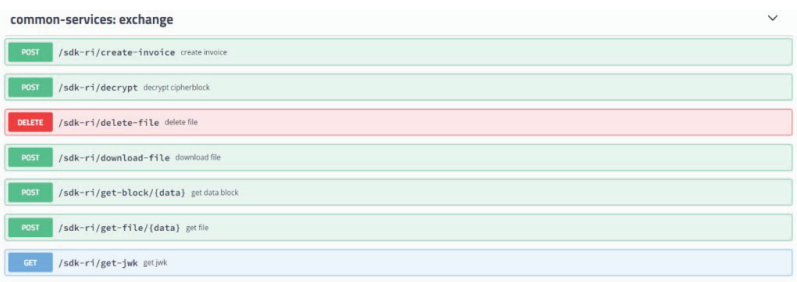

Figure 5.6 Exchange common services.

vii) Notification common services: The functionalities related with notifications were the scope of R2 and R3 and are listed in Figure 5.7.

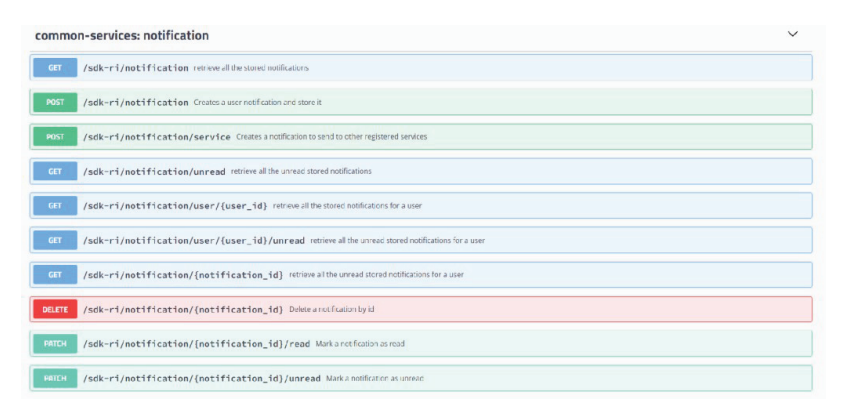

Figure 5.7 Notification common services.

viii) Offering management common services: The functionalities related with data offering management were the scope of R2 and R3 and are listed in Figure 5.8.

#### *5.2 i3-MARKET APIs* 61

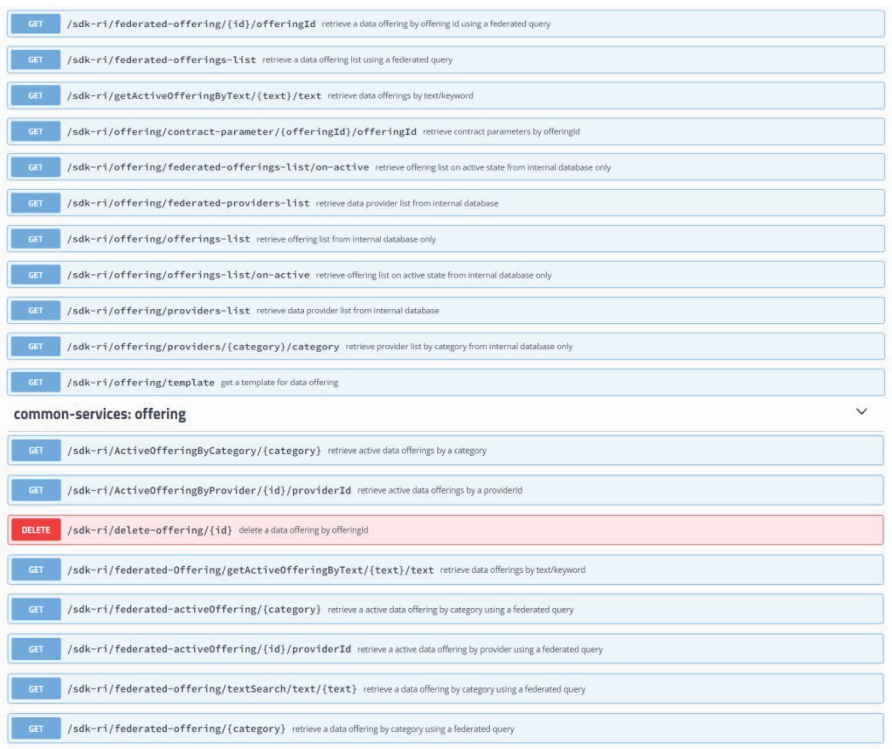

Figure 5.8 Offering common services.

ix) Pricing managing common services: The functionalities related with pricing managing were the scope of R2 and R3 and are listed in Figure 5.9.

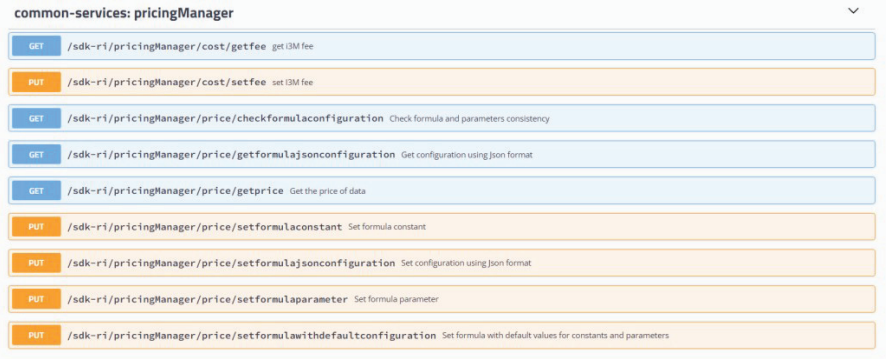

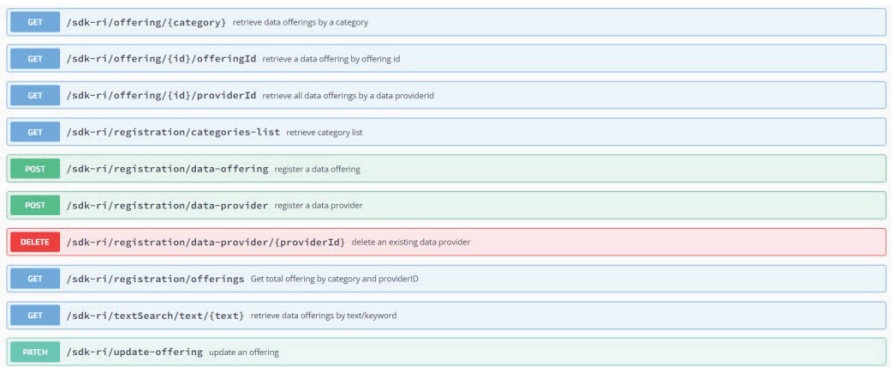

Figure 5.9 Pricing common services.

x) Token managing common services: The functionalities related with token management were the scope of R2 and R3 and are listed in Figure 5.10.

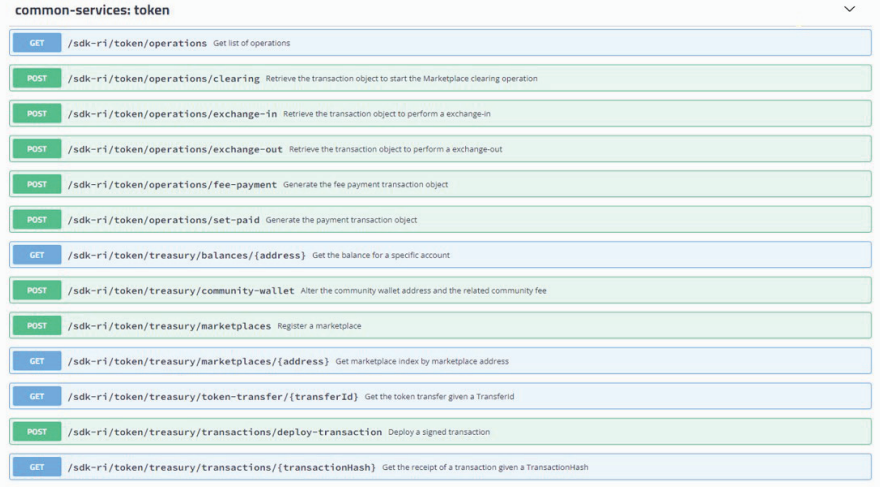

Figure 5.10 Tokens common services.

# **5.3 SDKs**

The layered SDK approach defined in the mechanism allows to adapt and extend existing data marketplaces to interface with the i3-MARKET Backplane.

Specifically, the layers that are part of the proposed solution for the SDK are the following:

- **SDK-core:** This layer aims to simplify the i3-MARKET SDK building process by generating client stubs for any i3-MARKET backend endpoint/API, defined with the OpenAPI (formerly known as Swagger) specification. In this way, therefore, the development team can better focus on the implementation and adoption of these backend endpoints or APIs.
- **SDK reference implementation (SDK-RI):** This layer aims to identify and provide a set of common services to be implemented for consuming available Backplane functionalities.
- **SDK-execution patterns (SDK-EP):** It is including the atomic functions that make use of Backplane API (via SDK) adding some business logic.
- **SDK Web-RI:** It is supporting the frontend or GUI integrating the common services provided by the SDK-RI and that can be reused and customized as part of the pilot specification and implementation defined in the context of WP5.

## **5.4 User Interfaces**

To contextualize the i3-MARKET frontend or SDK Web-RI, it is important to introduce the SDK global approach and is shown in Figure 5.11. SDK Web-RI would be the top layer on the layered approach defined as part of the SDK solution for i3-MARKET.

i3-MARKET Web-RI provides a graphical user interface component, designed to use the reference implementation (SDK-RI) through a user interface to validate i3-MARKET functionalities from the user's point of view. It will be provided as an open-source component for the i3-MARKET implementation and for future pilots.

Web-RI can be used also by other market players to easily integrate with i3-MARKET and even set up a marketplace. Web-RI implements the following basic workflows:

- Register new data offerings and delete data offerings
- Search for offerings
- Create and sign smart contracts
- Purchase data
- Pay for data

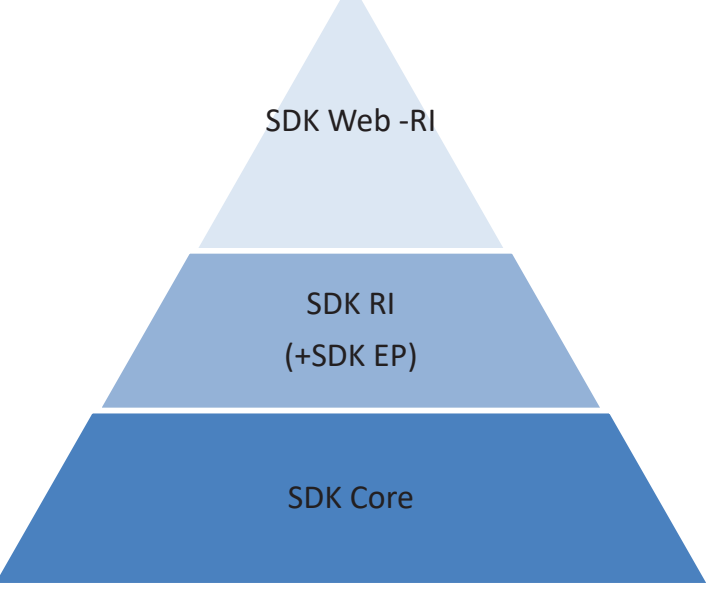

**Figure 5.11** Implementation pyramid.

- Transfer data
- Rate data providers

This section aims to explain how an end-user can operate within the i3- MARKET user interface.

# **5.5 Install i3M Wallet**

Go to repo URL (https://github.com/i3-Market-V3-Public-Repository/SP3- SCGBSSW-I3mWalletMonorepo/releases) and download the v2.5.6 version suitable for your operating system and do the following actions for:

- Windows operating system:
	- Download and execute wallet-desktop-v2.5.6-x64.exe.
	- The application is a standalone RAR file. Extract it and execute the i3M Wallet.exe file.
- MacOS operating system:
	- Open the dmg file and install the wallet desktop application.
- Linux operating system:
	- For Debian-based systems, you can use the deb package:
- # change x.x.x for the version.
- sudo dpkg-i wallet-desktop-x.x.x-amd64.deb.

## **5.6 Create a Wallet and a Consumer and/or Provider Identity in the Wallet**

The first time a user initiates the application, a dialog asking for a password appears (see following pictures for more details). The user will have to introduce this password each time the application starts – see Figure 5.12.

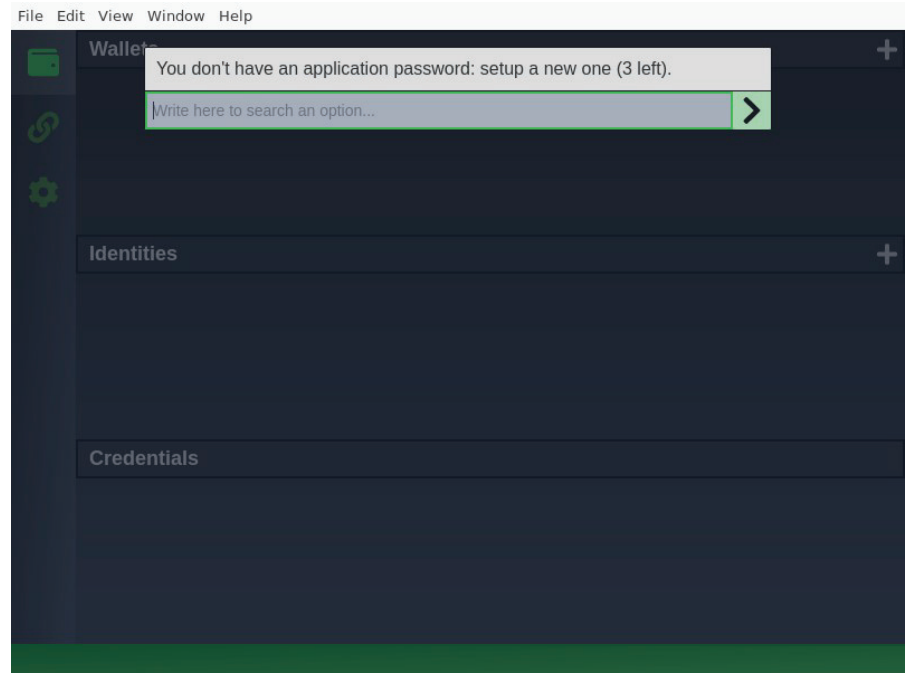

**Figure 5.12** Creating a wallet 1/3.

Create a wallet named i3Market, type HD SW Wallet, and i3Market network – see Figure 5.13.

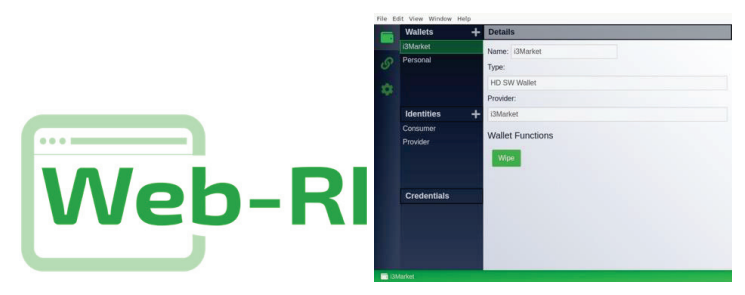

**Figure 5.13** WEB-RI interface.

# **5.7 Creating a Wallet 2/3**

Create a consumer and/or provider identity (right-click over the i3Market wallet)  $-$  Figure 5.14:

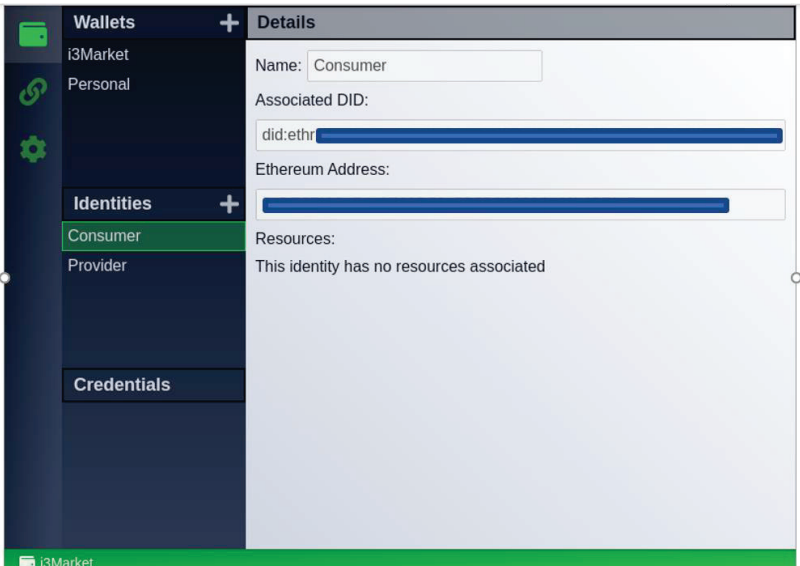

**Figure 5.14** Creating a wallet 3/3.

## **5.8 Register a New OIDC Client**

Access to your local instance of WEB-RI (i3-MARKET GUI) available in http://localhost:5300/ and you will be able to see what is shown in Figure 5.15:

#### *5.8 Register a New OIDC Client* 67

For support authentication, Web-RI must have an OIDC Client registered. If you have the client configuration, please paste it in the text area.

No OIDC Client registered? Please follow the following steps:

- 1. Use this endpoint to get an initial token for registering a new client.
- 2. Then here, using the access token as bearerToken (press the lock symbol to open the form to paste the token), you can register a new client. Please note, you must add the following information:
- http://localhost:5300/api/credential in redirect\_uris field
- http://localhost:5300/auth in post logout redirect uris field.
- Otherwise, the authentication flow will not work.
- After successfully client registration, you can paste its information in the text area below.

For more information you can access here.

Client configuration

Figure 5.15 OIDC client configuration.

Note: The OIDC client configuration is automatically done from the WEB-RI. Figure 5.16 enables the interaction directly through the SDK-RI or SDK-core must do it by following the next steps.

No OIDC client registered? Please follow the following steps:

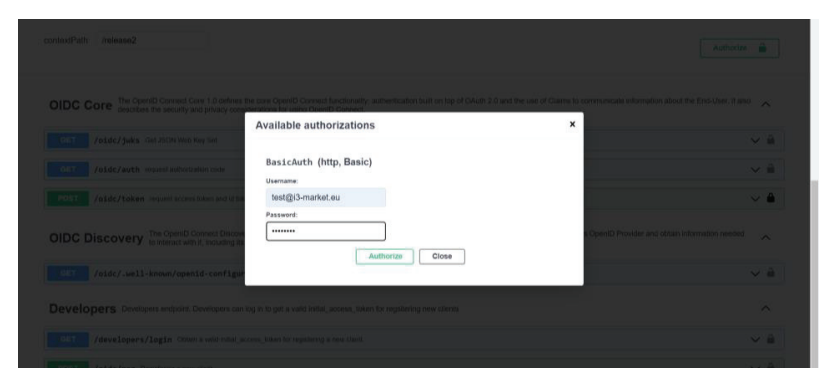

Figure 5.16 Registering an OIDC Client 1/4.

Ask your i3-MARKET admin for your corresponding "i3-MARKET OpenID Connect Provider API"<sup>1</sup> (by default, each instance of i3-MARKET

<sup>&</sup>lt;sup>1</sup>And endpoint similar to: https://XXXX.i3-market.eu/release2/api-spec/ui/#/Developers/g et\_release2\_developers\_login

has its own provider) endpoint to get an initial token for registering a new client (authorize green button).

Try logging in and get *initialAccessToken* as shown in Figure 5.17.

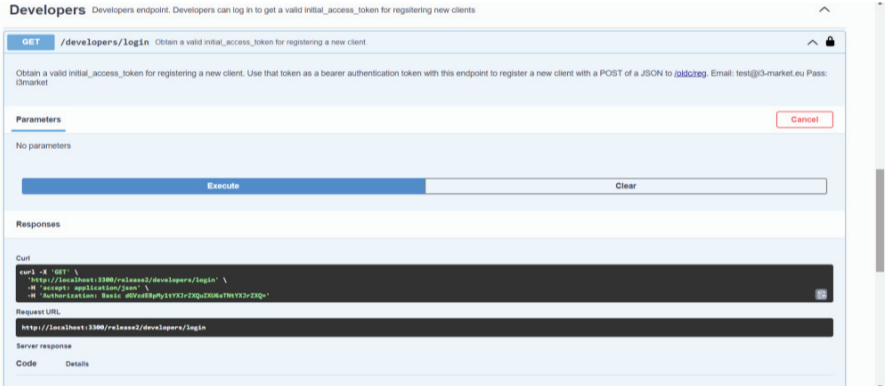

**Figure 5.17** Registering an OIDC client 2/4.

Use *initialAccessToken* as *bearerAuth* as shown in Figure 5.18.

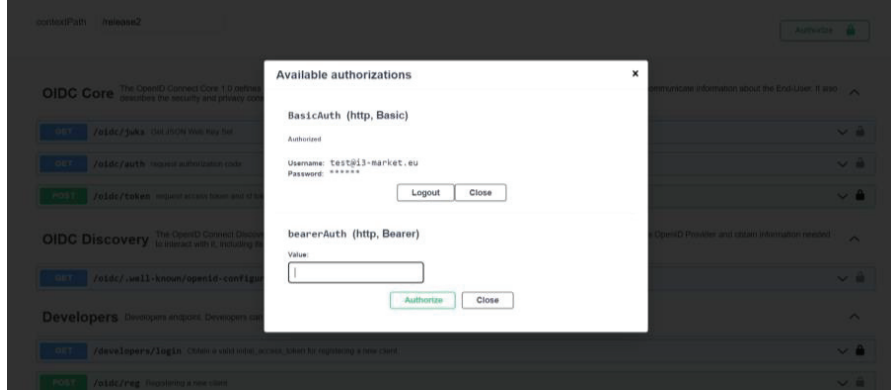

**Figure 5.18** Registering an OIDC client 3/4.

Then here, using the access token as bearerToken (press the lock symbol to open the form to paste the token) – see Figure 5.19 – and you can register a new client. Please note that you must add the following information:

- http://localhost:5300/api/credential in redirect\_uris field
- http://localhost:5300/auth in post\_logout\_redirect\_uris field

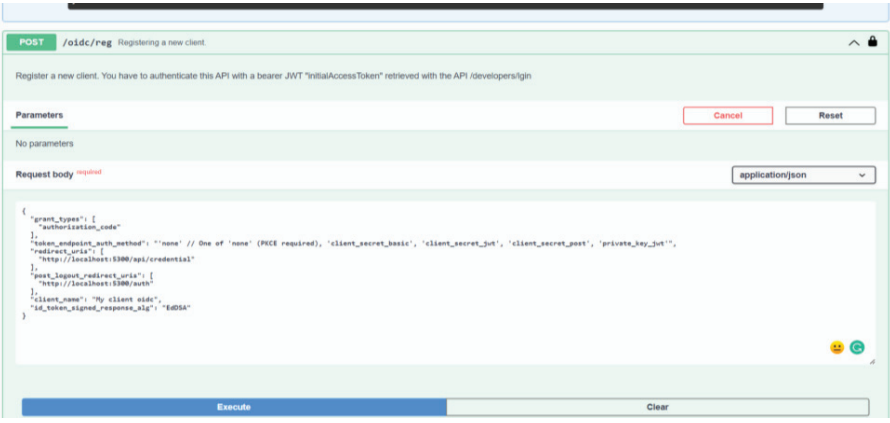

**Figure 5.19** Registering an OIDC client 4/4.

After successful client registration, you can paste the returned information in the text area in Figure 5.20.

# **OIDC Client Configuration**

For support authentication, Web-RI must have an OIDC Client registered. If you have the client configuration, please paste it in the text area.

No OIDC Client registered? Please follow the following steps:

- 1. Use this endpoint to get an initial token for registering a new client.
- 2. Then here, using the access token as bearerToken (press the lock symbol to open the form to paste the token), you can register a new client. Please note, you must add the following information:
- http://localhost:5300/api/credential in redirect\_uris field
- http://localhost:5300/auth in post\_logout\_redirect\_uris field.
- Otherwise, the authentication flow will not work.
- After successfully client registration, you can paste its information in the text area below.

For more information you can access here.

```
\overline{\mathbb{R}}"application_type": "web",
"grant_types": [
 "authorization_code"
"id_token_signed_response_alg": "EdDSA",
"post_logout_redirect_uris": [],
"require_auth_time": false,
"response_types": [
 "code"
"subject_type": "public",
"token_endpoint_auth_method": "client_secret_jwt",
"introspection endpoint auth method": "client secret jwt",
"revocation_endpoint_auth_method": "client_secret_jwt",
"require_signed_request_object": false,
"request_uris": [],
"client_id_issued_at": 1652285147,
```
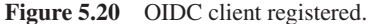

### **Generate credentials for the consumer/provider identity:**

Start the authentication workflow from local WEB-RI instance by following the steps illustrated in Figures 5.21– 5.28

Provide a username for consumer role:

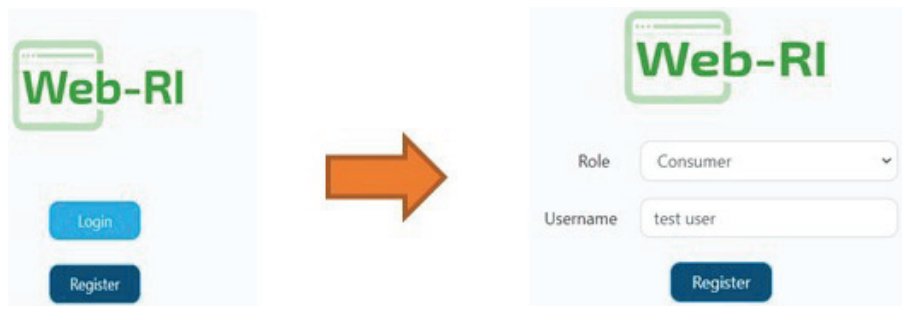

Figure 5.21 Username screen.

Wallet pairing:

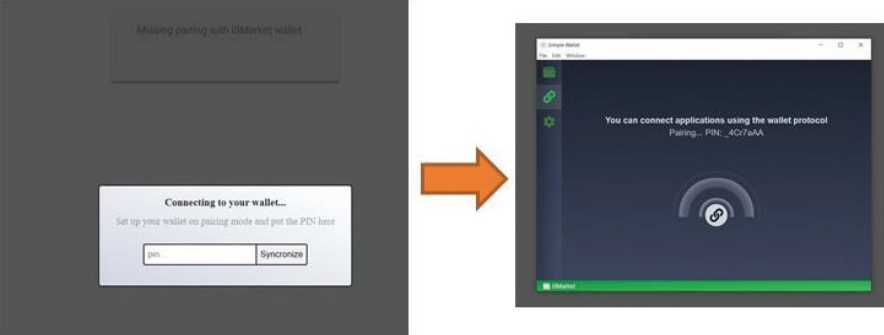

**Figure 5.22** Pairing wallet.

### Select wallet identity:

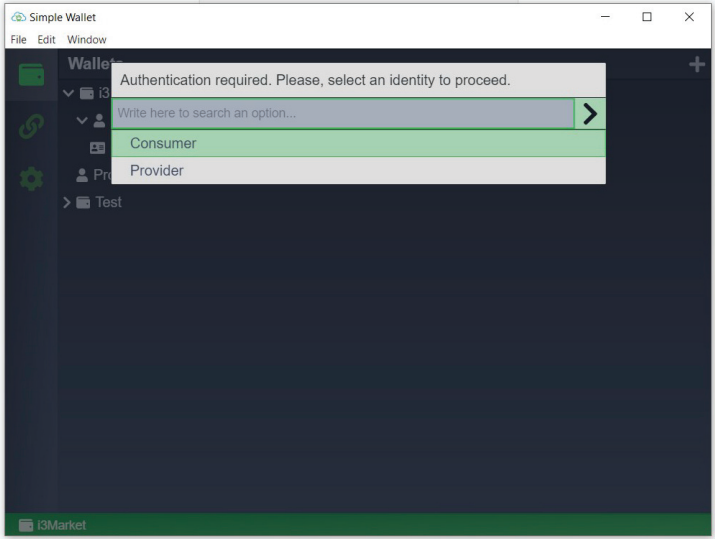

**Figure 5.23** Configuring wallet 1/2.

Add Verifiable Credentials to the wallet:

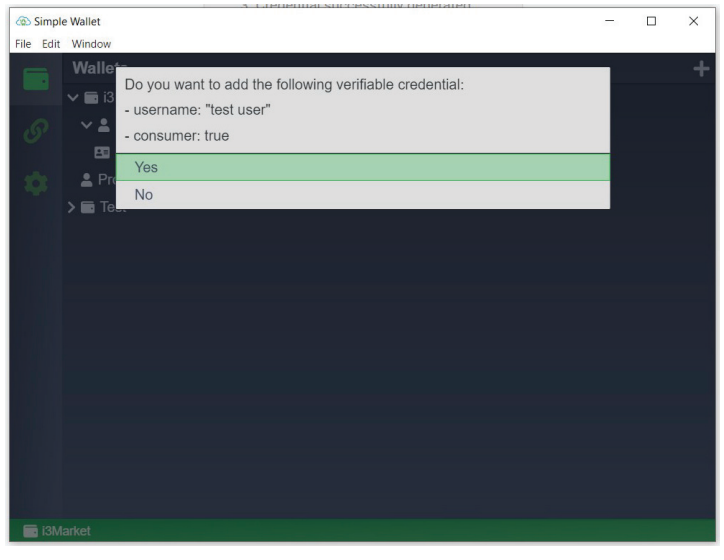

**Figure 5.24** Configuring wallet 2/2.

Login using credentials generated previously:

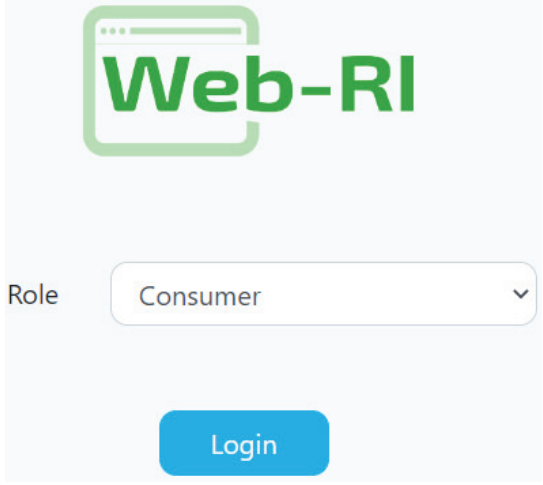

**Figure 5.25** Login in WEB-RI.

Selective disclosure:

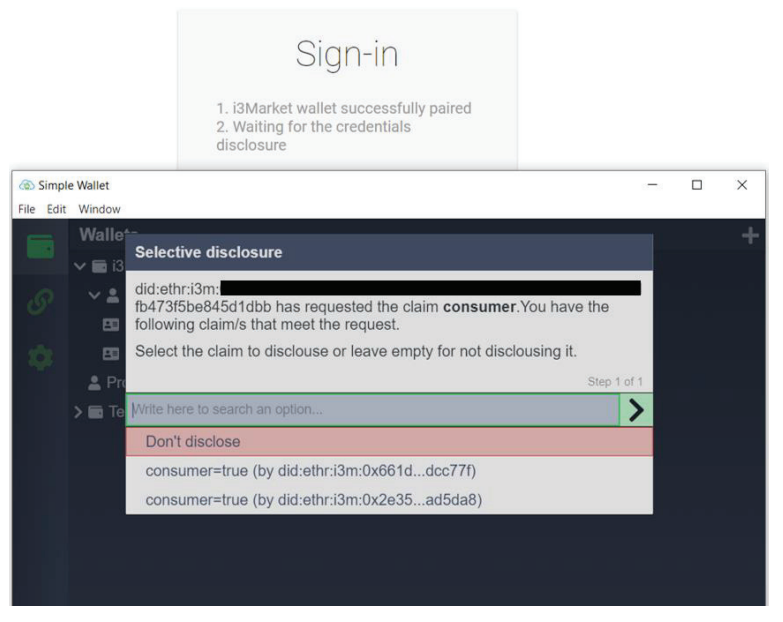

Figure 5.26 Selective disclosure.

Sign:

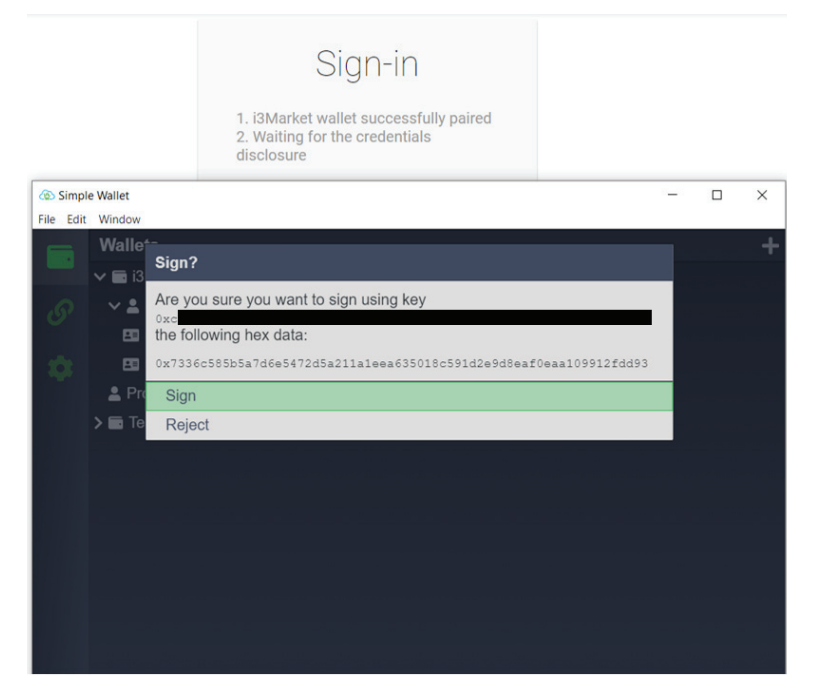

**Figure 5.27** Signing with the wallet.

Access finally to the GUI of Web-RI:

| Web-RI            |                     |               |              |                                  |                      |         |              |                  | Contracts Transactions Search Alerts <sup>2</sup> QO |              |  |  |  |
|-------------------|---------------------|---------------|--------------|----------------------------------|----------------------|---------|--------------|------------------|------------------------------------------------------|--------------|--|--|--|
| Home              |                     |               |              |                                  |                      |         |              |                  |                                                      |              |  |  |  |
| <br><b>Web-RI</b> |                     |               |              |                                  | USER.<br>atos client |         |              | ROLE<br>Consumer |                                                      |              |  |  |  |
|                   | 9<br>Data Providers |               |              | 34<br><b>Offerings Available</b> |                      |         |              |                  |                                                      |              |  |  |  |
| Agriculture       | $\overline{2}$      | Automotive    |              | Culture                          | $\mathbf 0$          | Economy | $\mathbf 0$  | Education        |                                                      | $\mathbf{o}$ |  |  |  |
| Energy            |                     | Environment   | $\mathbf{O}$ | Government                       | $\mathbf{0}$         | Health  | $\mathbf{0}$ | International    |                                                      | $\bf{0}$     |  |  |  |
| Justice           | $\Omega$            | Manufacturing | $\Omega$     | Regions                          |                      | Science |              | Transport        |                                                      | $\bf{0}$     |  |  |  |

**Figure 5.28** Accessing WEB-RI.

# **5.9 SDKs**

## **Technical requirements:**

The current subsection contains a set of SDK requirements that have been collected for releases 2 and 3. Most of them have been extracted from D2.5 [3]; meanwhile, the other ones are the result of deepening in the last iterations of SDK elicitation process.

# **SDK-core:**

The SDK-core is built using SDK-generator REST API and an Ansible playbook in charge of generating all the client stubs for Backplane API (semantic engine, notification manager, and smart contract manager), OIDC, VC, and Data Access API encapsulated into the SDK-core Java/JavaScript library.

## **SDK-core specification:**

Backplane API SDK: The main goal of the SDK is boasting the Backplane API to create applications for the i3-MARKET platform. It will assist the data marketplaces and stakeholder developers with a set of tools, examples, and documentation, which will reduce the developing effort to be part of the i3-MARKET ecosystem. The Backplane API SDK content is divided into different logical modules, which correspond to each of the i3-MARKET modules integrated in the Backplane API. In the following, the different modules identified for the first version of the requirement specification can be seen:

- User-centric authentication SDK
- Cloud Wallet SDK module
- Data access SDK module
- Standard payments SDK module
- Tokenization SDK module

Enhanced Backplane API SDK: For some cases, the SDK will complete the Backplane API services with its own logic to support the developers in the use of the i3-MARKET capabilities. These will be done through a set of workflows.

Automatically build Backplane API SDK: In addition to the inner SDK functionality, i3-MARKET will provide mechanisms to automatically build the SDK component and it will be offered in different programming languages.

### **SDK-core implementations:**

The SDK-core implementation is based on the usage of SDK-generator, and it is described in detail in the following subsections.

### **Core technology:**

The SDK-core is supported by means of (a) the SDK-generator REST API and (b) an Ansible playbook in charge of generating:

- An SDK-core Java artifact that contains client stub for Backplane API (semantic engine, notification manager, and smart contract manager), OIDC (OpenID Connect), VC (Verifiable Credentials), and data access API.
- An SDK-core JavaScript artifact contains client stub for Backplane API (semantic engine, notification manager, and smart contract manager), OIDC, VC, and data access API.

### **SDK-generator:**

The SDK-generator is the main pillar of the SDK-core. The SDK-generator is based on SDK as a service approach. SDK-generator aims to automatically generate the client stubs needed to interact and consume all the functionalities exposed in a REST API. The SDK as a service approach is shown in Figure 5.29.

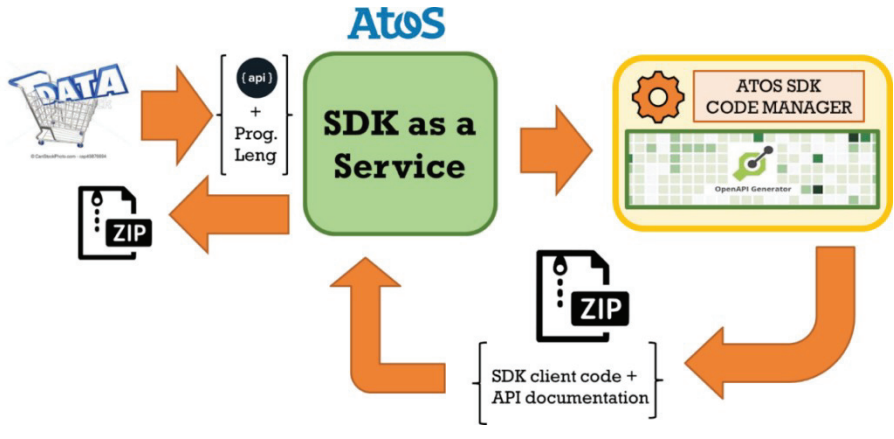

**Figure 5.29** SDK-generator approach.

The workflow behind SDK-generator is based on the provision of a programming language specification next to an OAS file and making use of the OpenAPI generator server, which is able to produce as output SDK client stubs next to associated documentation about how to use it.

The languages supported by the SDK-generator are shown in Figure 5.30 as part of the SDK as a service configuration.

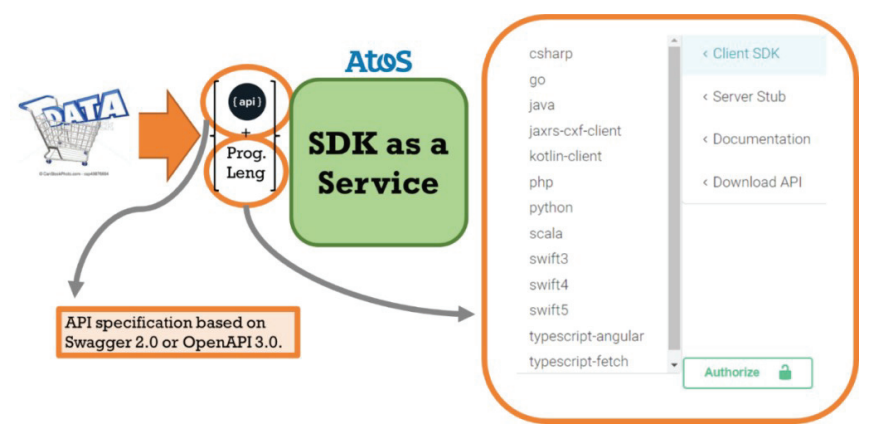

**Figure 5.30** SDK generator supported programming languages.

### **Continuous integration and delivery:**

The SDK-core artifact is automatically provided by means of a CI/CD pipeline based on Ansible AWX. A conceptual view of SDK-core pipeline is shown in Figure 5.31.

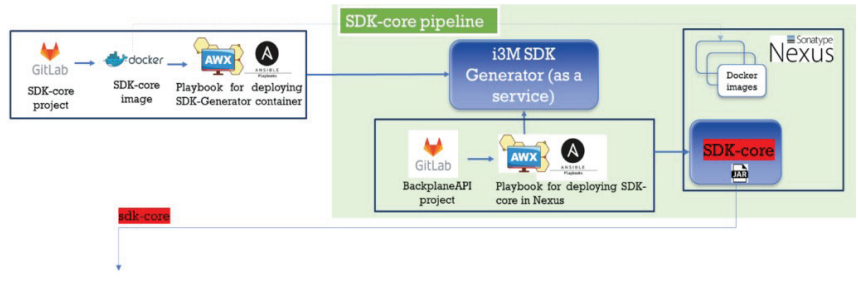

**Figure 5.31** SDK-core CI/CD pipeline.

As initial step in the pipeline, the SDK-core artifact is triggering the compilation and deployment of a new version of the SDK-generator once

*5.9 SDKs* 77

a commitment into master branch of SDK-generator project happens. As a second step (represented as green area in Figure 5.31 - SDK-core CI/CD pipeline), the generation and publishing of a new version of the SDK-core artifact is triggered by using a new version of backplane API which is deployed each time the SDK-core artifact is triggered. The CI/CD behind backplane API includes a triggering to the SDK-core pipeline. In this way, SDK-core covers a set of tasks mainly in charge of generating SDK-core artifacts for Java and JavaScript versions taking a set of relevant OAS files associated with the following artifacts:

- Backplane API (including semantic engine, notification manager, and smart contract manager)
- OIDC API
- Verifiable Credentials API
- Data access API

Finally, the pipeline includes a couple of tasks in charge of publishing the generated Java and JavaScript versions of SDK-core into i3-MARKET Nexus repository.

### **SDK-core installation:**

SDK-core is a Java/JavaScript library that is installed by simply importing from i3-MARKET official Nexus repository.

## **SDK reference implementation (SDK-RI):**

The current section reports on SDK-reference implementation specification, its implementation, and, finally, its deployment and installation.